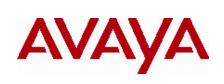

# Secure Router 4134/2330

## Software Patch 10.2.1.180 Readme

## 1. Release Summary

Release Date: Nov 4,2010 Purpose: Software maintenance patch to address customer found software issues.

## 2. Notes for Upgrade

Please see the technical documentation for the Secure Router 4134 and 2330 version 10.2.1 available at: <u>http://www.avaya.com/support</u> for details on how to upgrade your Secure Router unit.

#### File Names for This Release

| Description                             | File Size  | Version    | File Name |
|-----------------------------------------|------------|------------|-----------|
| Secure Router 4134<br>Application Image | 29,072,103 | 10.2.1.180 | SR4134.Z  |
| Secure Router 2330<br>Application Image | 30,058,861 | 10.2.1.180 | SR2330.Z  |

### 3. Version of Previous Release

Software Version 10.2.1

## 4. Compatibility

N/A

## 5. New Features in the 10.2.1.180 Patch

N/A

| Bug Reference | Subsystem | Description                                                         |
|---------------|-----------|---------------------------------------------------------------------|
| wi00691696    | SNMP      | The description in the SNMP Interface Table is not displaying the   |
|               |           | correct information                                                 |
| wi00701003    | SNMP      | Source Address of SNMP Traps not using the configured SNMP          |
|               |           | trap-source                                                         |
| wi00703978    | Platform  | Trace Route fails on a reachable destination                        |
| wi00730348    | VRRP      | The router does not respond to the VRRP address if the ping request |
|               |           | is received on a different interface on the router                  |
| wi00825493    | CLI       | show tech-support command causes all OSPF neighbors to drop         |
| wi00826290    | Platform  | Crash in rxPoll task when Ethernet cable is removed from a switch   |
|               |           | card on the SR 4134                                                 |
| wi0826763     | SLA       | Crash in tStrmTask                                                  |

## 6. Problems Resolved in the 10.2.1.180 Patch

## 7.0 Notes

The ip icmp rate-limit default value was changed to 500 milliseconds from zero in release 10.2.1. Setting the rate-limit to zero is not stored properly in 10.2.1 which caused the rate-limit to be changed to 500 milliseconds after reboot. Afterwards, trace route could fail on a reachable destination. The "save local" command now stores the rate-limit value of zero properly with this patch..

The "show tech-support" command may take up to 10 minutes to complete depending on the size of the configuration and the amount of traffic on the router. Also, the "show tech-support" command has a new optional parameter "dev" to store the output to an alternate device (/cf1 or /usb0). An example of the command writing the output to /cf1 is shown below:

SR# show tech-support dev /cf1
Note:The system information will be stored in file with path /cf1/showtech.txt
The process will take few minutes....
Press 'y' to continue ? (y/n) : y
SR#

The "show vrrp" command has a new optional mode of display which is "brief" that displays one line for each VRRP group. An example of the output is shown below:

SR# show vrrp mode briefVRRP InterfaceGroup StateIP AddressEthernet 0/120 MASTER10.10.6.100Ethernet 0/210 MASTER201.1.1.20

Ping to VRRP Virtual IP Address : Enabled

© 2010 Avaya Inc. All Rights Reserved.

#### Notice

While reasonable efforts have been made to ensure that the information in this document is complete and accurate at the time of printing, Avaya assumes no liability for any errors. Avaya reserves the right to make changes and corrections to the information in this document without the obligation to notify any person or organization of such changes.

#### Documentation disclaimer

Avaya shall not be responsible for any modifications, additions, or deletions to the original published version of this documentation unless such modifications, additions, or deletions were performed by Avaya. End User agree to indemnify and hold harmless Avaya, Avaya's agents, servants and employees against all claims, lawsuits, demands and judgments arising out of, or in connection with, subsequent modifications, additions or deletions to this documentation, to the extent made by End User. Link disclaimer

Avaya is not responsible for the contents or reliability of any linked Web sites referenced within this site or documentation(s) provided by Avaya. Avaya is not responsible for the accuracy of any information, statement or content provided on these sites and does not necessarily endorse the products, services, or information described or offered within them. Avaya does not guarantee that these links will work all the time and has no control over the availability of the linked pages.

#### Warranty

Avaya provides a limited warranty on this product. Refer to your sales agreement to establish the terms of the limited warranty. In addition, Avaya's standard warranty language, as well as information regarding support for this product, while under warranty, is available to Avaya customers and other parties through the Avaya Support Web site: <a href="http://www.avaya.com/support">http://www.avaya.com/support</a> Please note that if you acquired the product from an authorized reseller, the warranty is provided to you by said reseller and not by Avaya.

#### Licenses

THE SOFTWARE LICENSE TERMS AVAILABLE ON THE AVAYA WEBSITE, <u>HTTP://SUPPORT.AVAYA.COM/LICENSEINFO/</u> ARE APPLICABLE TO ANYONE WHO DOWNLOADS, USES AND/OR INSTALLS AVAYA SOFTWARE, PURCHASED FROM AVAYA INC., ANY AVAYA AFFILIATE, OR AN AUTHORIZED AVAYA RESELLER (AS APPLICABLE) UNDER A COMMERCIAL AGREEMENT WITH AVAYA OR AN AUTHORIZED AVAYA RESELLER. UNLESS OTHERWISE AGREED TO BY AVAYA IN WRITING, AVAYA DOES NOT EXTEND THIS LICENSE IF THE SOFTWARE WAS OBTAINED FROM ANYONE OTHER THAN AVAYA, AN AVAYA AFFILIATE OR AN AVAYA AUTHORIZED RESELLER, AND AVAYA RESERVES THE RIGHT TO TAKE LEGAL ACTION AGAINST YOU AND ANYONE ELSE USING OR SELLING THE SOFTWARE WITHOUT A LICENSE. BY INSTALLING, DOWNLOADING OR USING THE SOFTWARE, OR AUTHORIZING OTHERS TO DO SO, YOU, ON BEHALF OF YOURSELF AND THE ENTITY FOR WHOM YOU ARE INSTALLING, DOWNLOADING OR USING THE SOFTWARE (HEREINAFTER REFERRED TO INTERCHANGEABLY AS "YOU" AND "END USER"), AGREE TO THESE TERMS AND CONDITIONS AND CREATE A BINDING CONTRACT BETWEEN YOU AND AVAYA INC. OR THE APPLICABLE AVAYA AFFILIATE ("AVAYA").

#### Copyright

Except where expressly stated otherwise, no use should be made of the Documentation(s) and Product(s) provided by Avaya. All content in this documentation(s) and the product(s) provided by Avaya including the selection, arrangement and design of the content is owned either by Avaya or its licensors and is protected by copyright and other intellectual property laws including the sui generis rights relating to the protection of databases. You may not modify, copy, reproduce, republish, upload, post, transmit or distribute in any way any content, in whole or in part, including any code and software. Unauthorized reproduction, transmission, dissemination, storage, and or use without the express written consent of Avaya can be a criminal, as well as a civil offense under the applicable law.

#### **Third Party Components**

Certain software programs or portions thereof included in the Product may contain software distributed under third party agreements ("Third Party Components"), which may contain terms that expand or limit rights to use certain portions of the Product ("Third Party Terms"). Information regarding distributed Linux OS source code (for those Products that have distributed the Linux OS source code), and identifying the copyright holders of the Third Party Components and the Third Party Terms that apply to them is available on the Avaya Support Web site: <a href="http://support.avaya.com/Copyright">http://support.avaya.com/Copyright</a>